Manuel d'utilisation

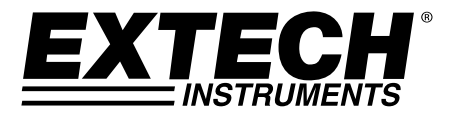

# **Bloc d'alimentation DC programmable**

200 Watts (40 Volts/5 ampères)

# **Modèle 382280**

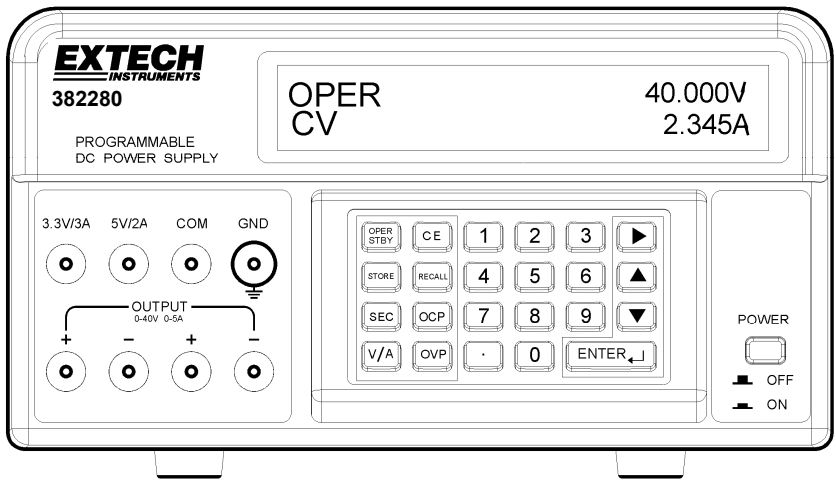

## *Introduction*

Nous vous félicitons pour l'acquisition de ce bloc d'alimentation DC programmable Extech 382280. Ce bloc d'alimentation 200 Watts propose une sortie réglable 5 A DC/40 V DC, ainsi que des sorties fixes (5 V DC et 3.3 V DC). Les fonctionnalités de programmation comprennent une protection personnalisée contre la surtension et la surintensité avec temporisation, une capacité de stockage de 199 tests et une fonction de test automatisé. Une utilisation soigneuse de ce bloc d'alimentation vous offrira des années des années de service fiable.

#### **Symboles de sécurité**

A WARNING Veuillez lire attentivement les consignes de sécurité, afin d'éviter les blessures corporelles ou la mort ainsi que les dommages au produit.

 $\pm$  Borne de mise à la terre

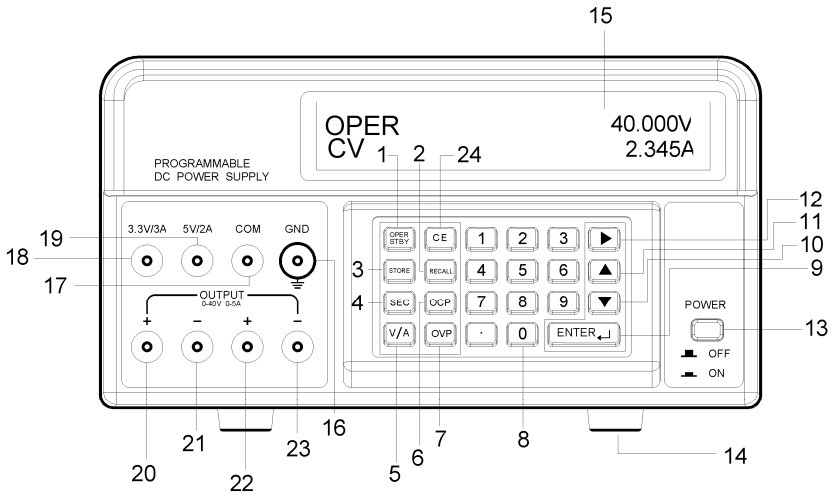

- 1. OPER/STBY : Bouton « En service/En veille » Appuyez sur ce bouton pour activer/désactiver la sortie. Lorsque le bloc est en mode STANDBY (veille) la tension de sortie est de 0 volt.
- 2. RECALL (Rappel) : Appuyez sur cette touche pour afficher des ensembles de mesures de sortie stockés ou pour activer le séquençage de test automatique.
- 3. STORE (Stockage) : Appuyez sur cette touche pour sauvegarder l'ensemble de mesures de sortie de tension et de courant en cours dans la mémoire de l'appareil. Utilisez les touches numériques (pas les touches de navigation) pour sélectionner un emplacement de stockage entre 000 et 199 puis appuyez sur ENTER.
- 4. SEC (Secondes) : Appuyez sur cette touche pour saisir une durée en secondes. Utilisez la touche ENTER pour confirmer les saisies.
- 5. V/A (Tension/Courant) : Appuyer sur cette touche pour basculer entre tension (V) et courant (A) sur l'écran.
- 6. OCP (Protection contre la surintensité) : Appuyez sur ce bouton pour activer/désactiver la protection contre la surintensité.
- 7. OVP (Protection contre la surtension) : Appuyez sur cette touche pour programmer la valeur de la protection contre la surtension (valeur par défaut : 40 V)
- 8. Clavier numérique et touche point.
- 9. ENTER (entrée) : Appuyez sur cette touche pour confirmer les entrées.
- 10. ▼ (Touche de navigation vers le bas) : Appuyez sur cette touche pour faire diminuer une valeur de programmation.
- 11. ▲ (Touche de navigation vers le haut) : Appuyez sur cette touche pour faire augmenter une valeur de programmation.
- 12. (Touche de navigation vers la droite**)** : Appuyez sur cette touche pour déplacer le curseur vers un nouvel emplacement sur une ligne.
- 13. POWER ON/OFF (Mise hors/ sous tension) : Appuyez sur cette touche pour allumer ou éteindre le bloc.
- 14. Pieds en caoutchouc.
- 15. Écran à matrice active.
- 16. GND (Terre) : Borne de terre (connectée à la masse de l'appareil).
- 17. COM : Borne commune aux sorties à 3,3 V et 5 V.
- 18. 3,3 V/3 A : Borne positive pour la sortie à 3,3 V. Si le courant tiré est supérieur à 3 A, la sortie sera inférieure aux 3,3 V indiqués.
- 19. 5 V/2 A : Borne positive pour la sortie à 5 V. Si le courant tiré est supérieur à 2 A, la sortie sera inférieure aux 5 V indiqués.
- 20. Borne positive pour la sortie à 40 V DC/5 A DC. Cette borne est reliée physiquement à la borne 22. Pour une précision optimale, utilisez la borne 21 (pas la borne COM) comme borne négative. Remarque : les bornes 21, 23 et COM sont reliées.
- 21. Borne négative pour la sortie à 40 V DC/5 A DC (borne 20).
- 22. Borne positive pour la sortie à 40 V DC/5 A DC. Cette borne est reliée physiquement à la borne 20. Pour une précision optimale, utilisez la borne 23 (pas la borne COM) comme borne négative.
- 23. Borne négative pour la sortie à 40 V DC/5 A DC (borne 22).
- 24. CE (Effacer entrée) : Appuyez sur cette touche pour effacer une entrée de programmation.

### *Mise en route*

#### **Préparation en vue de l'utilisation**

- 1. Placez le bloc sur une surface plane.
- 2. Sélectionnez la tension d'entrée en utilisant le commutateur situé à l'arrière du bloc (voir diagramme ci-dessus).
- 3. Veillez à ce que les côtés et l'arrière de l'appareil ne soient pas bloqués. Laissez un espace d'au moins 5 cm (2 pouces) autour du bloc, afin d'assu ventilation adéquate de l'appareil.

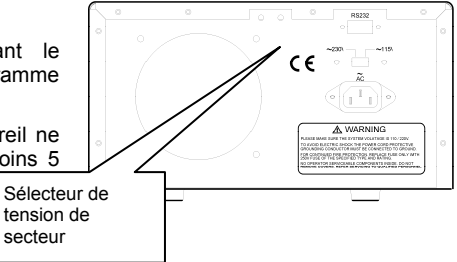

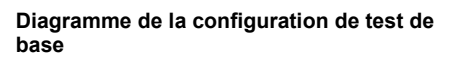

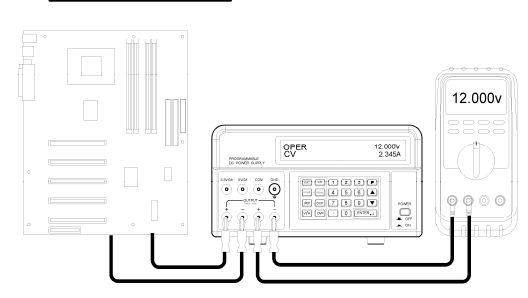

#### **Paramétrage de la tension et du courant de sortie.**

**REMARQUE :** Les sorties fixes à 3,3 V et 5 V sont toujours actives lorsque l'appareil est sous tension.

- **REMARQUE :** Le bloc d'alimentation passe en mode veille (STBY) lors l'appareil est mis sous tension. Les valeurs de sorties, la temporisation et la protection contre la surtension sont identiques à ce qu'elles étaient avant que l'appareil ait été mis hors tension.
	- 1. Connectez la sortie du bloc d'alimentation au circuit ou à l'appareil testé avant d'appuyer sur le bouton OPER/STBY.
	- 2. Vérifiez que les paramètres de tension et de courant de sortie affichés sont bien ceux désirés.
	- 3. Pour modifier les valeurs de tension ou de courant, utilisez le bouton V/A pour déplacer le curseur trait vers le premier chiffre de l'affichage de tension ou de courant, entrez la valeur directement à partir du clavier numérique puis appuyez sur ENTER ou :
		- a. A l'aide du bouton V/A, déplacez le curseur trait vers la tension ou le courant,
		- b. Utilisez la touche de navigation vers la droite pour sélectionner le chiffre à modifier,
- c. Utilisez les touches de navigation vers le haut et le bas pour modifier la valeur du chiffre
- d. Appuyez sur le bouton ENTER pour sélectionner la valeur.
- 4. Pour effacer toutes les entrées de programmation, appuyez sur le bouton CE.
- 5. Appuyez sur le bouton OPER/STBY pour activer la sortie du bloc d'alimentation.

Remarque : Si la sortie atteint zéro, il est possible que la limite de tension ou de courant ait été définie trop basse.

- 6. Pour modifier les valeurs de sortie pendant que l'appareil est en marche, utilisez les touches de navigation vers la droite, le haut et le bas.
- 7. L'utilisateur peut contrôler la tension de sortie en connectant un multimètre comme illustré cidessus.

**Attention :** Lorsque l'appareil est en mode veille (STBY), la sortie est de 0 V. Cependant, les bornes de sortie sont toujours physiquement reliées au circuit interne.

#### **Protection contre la surtension (OVP)**

La protection contre la surtension (OVP) permet à l'utilisateur de définir une tension de sortie maximum autorisée. Si cette limite de tension est dépassée, l'appareil affichera « **OVP** » et repassera automatiquement en mode veille (STBY).

Remarque: Le OVP est toujours actif. Pour être en mesure de régler la tension de sortie à 40V, vous devez définir l'OVP à 40V.

#### **Paramétrage de la valeur de protection contre la surtension (OVP)**

- 1. En mode veille (STBY), appuyez sur la touche OVP, « **?** » s'affiche sur l'écran.
- 2. Entrez une valeur à l'aide du clavier (la gamme s'étend de 0,001 à 40 V).
- 3. Appuyez sur la touche ENTER pour enregistrer la valeur.

#### **Visualisation de la valeur de protection contre la surtension (OVP)**

La valeur OVP peut être visualisée lorsque le bloc passe du mode « en service » (OPER) au mode veille (STBY). Lors du passage d'un mode à l'autre, « **OVP** » apparaitra brièvement sur la ligne supérieure de l'écran et la valeur apparaitra brièvement au milieu de la ligne inférieure de l'écran.

#### **Protection contre la surintensité (OCP)**

La protection contre la surintensité (OCP) permet à l'utilisateur de définir un courant maximum autorisé. Si cette limite de courant est dépassée, l'appareil repasse automatiquement en mode veille (STBY).

#### **Paramétrage de la valeur de protection contre la surintensité (OCP)**

- 1. En mode veille, appuyez sur la touche V/A pour déplacer le curseur trait vers l'affichage A.
- 2. Appuyez sur la touche OCP et entrez une valeur à l'aide du clavier (0,05 à 5 A)
- 3. Appuyez sur la touche ENTER pour enregistrer la valeur.

Remarque: Le seuil de l'OCP est 0.05A.

#### **Activation de la protection contre la surintensité (OCP)**

Appuyez sur le bouton OCP pour activer/désactiver la fonction OCP. « **OCP** » apparaitra sur l'écran lorsque la fonction sera activée.

#### **Temporisation de la protection contre la surintensité (OCP)**

L'extinction de l'OCP peut être retardée de 600 secondes au plus en utilisant la fonction SEC.

- 1. Appuyez sur la touche SEC. « **?** » s'affichera sur l'écran
- 2. Entrez une valeur à l'aide du clavier (0,01 à 600 secondes) et appuyez sur la touche ENTER.

## *Test automatique*

#### **Stockage des configurations de test**

- 1. Définissez les valeurs de tension et de courant comme désirées.
- 2. Appuyez sur le bouton SEC et mettre le temps en secondes (de 1 à 600 secondes). Cette fois-ci sera associée à cette étape. Vous devez régler l'heure pour chaque étape.

Remarque: L'utilisateur doit définir SEC à un minimum de 1 seconde pour la fonction Auto-Step. Si Auto-Step et l'OCP sont activés en même temps, la valeur de la SEC seront utilisés pour la Auto-Step fonction, tandis que la durée de l'OCP sera fixé à 0,01 secondes.

- 3. Appuyez sur le bouton STORE pour enregistrer les valeurs. « **STRxxx ?** » apparaitra sur l'écran (« xxx » (0 à 199) sera l'emplacement de mémoire).
- 4. Appuyez sur ENTER pour stocker la valeur dans l'emplacement affiché ou saisissez un nouveau numéro d'emplacement à l'aide du clavier et appuyez sur ENTER. Si un nombre à trois chiffres est saisi, il n'est pas nécessaire d'appuyer sur ENTER.

#### **Rappel des configurations de test**

- 1. Appuyez sur le bouton RECALL pour visualiser la configuration d'un emplacement de mémoire. « **RCLxxx** » et les valeurs stockées apparaitront sur l'écran (« xxx » (000 à 199) sera l'emplacement de mémoire).
- 2. Pour visualiser la configuration stockée dans tout autre emplacement, saisissez le numéro de la configuration et appuyez sur ENTER. Si un nombre à trois chiffres est saisi, il n'est pas nécessaire d'appuyer sur ENTER.
- 3. Appuyez sur RECALL pour quitter l'écran.

#### **Séquençage de test automatique (ATS)**

En mode ATS, l'appareil fait défiler une série de configurations de test stockées. La première et la dernière étape sont programmables et la séquence comprendra toutes les étapes situées entre celles-ci. Chaque emplacement de mémoire de configuration de test représente une étape. La durée de l'étape est programmable de 1 à 60 secondes. Cette programmation survient lors du stockage des étapes.

**Remarque :** La configuration et le séquençage initiaux doivent être effectués en mode veille (STBY), afin de vérifier le fonctionnement en l'absence de sortie active.

#### **Configuration et fonctionnement du séquençage de test automatique (ATS)**

- 1. Pour définir la PREMIÈRE et DERNIÈRE étape de la séquence :
	- a. Appuyez sur le bouton RECALL.
	- b. Utilisez le clavier numérique pour saisir le numéro d'emplacement à trois chiffres de la configuration de test pour la dernière étape (par exemple RCL018) et appuyez sur ENTER.
	- c. Utilisez le clavier numérique pour saisir le numéro d'emplacement à trois chiffres de la configuration de test pour la première étape (par exemple RCL001) et appuyez sur ENTER.
	- d. Appuyez sur RECALL
- 2. La durée de chaque étape est stockée avec chacune des étapes pendant le processus de stockage.
- 3. Pour commencer le séquençage de test, appuyez et maintenez enfoncée la touche RECALL jusqu'à ce que le signal sonore retentisse et que l'icône en escalier apparaisse. Le séquençage commencera automatiquement un balayage des étapes programmées.
- 4. Observez la sortie afin de vérifier si elle fonctionne correctement.
- 5. Appuyez sur la touche OPER/STBY pour activer la sortie.
- 6. Appuyez sur OPER/STBY pour retourner au mode veille ou appuyez sur CE pour sortir du mode de séquençage.

**Remarque** : La session ATS sera suspendue si tout ordre est reçu via l'interface RS-232c.

**Remarque** : Pour un balayage continu, maintenez le bouton RECALL enfoncé lors de la mise sous tension.

#### **Format de données RS-232**

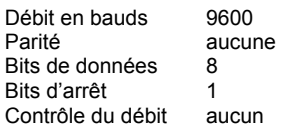

#### **Connexion RS-232**

Connectez le câble de communication fourni à l'arrière du bloc d'alimentation et au port de communication du PC.

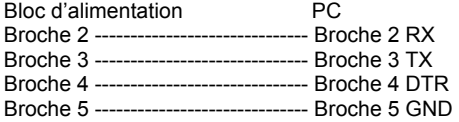

#### **Commandes RS-232**

Le format de commande est le suivant : Paramètre de commande < retour chariot (cr)>

Par exemple : V 20,5 (définit la sortie à 20,5 V)

Un code ASCII pour <retour de chariot> doit être envoyé en même temps que la ou les commandes. Les commandes ne seront pas traitées tant qu'un <retour chariot> ne sera pas reçu. Remarque : l'appareil peut traiter jusqu'à 50 caractères. Si plus de 50 caractères sont reçus, l'appareil videra le tampon de commande.

#### **Sommaire des commandes**

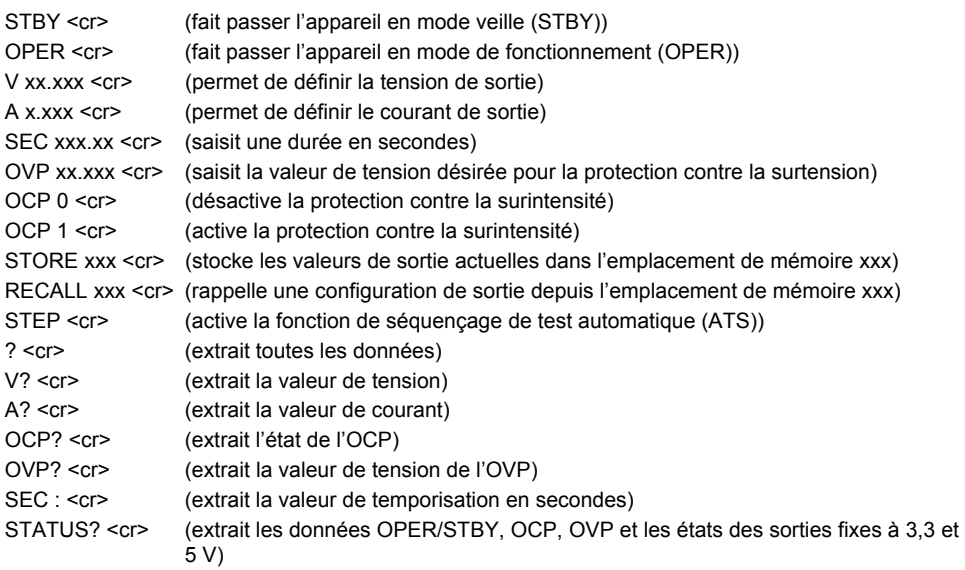

**Remarque** : Toutes les commandes sont insensibles à la casse.

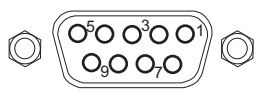

#### **Exemple de programme RS-232C**

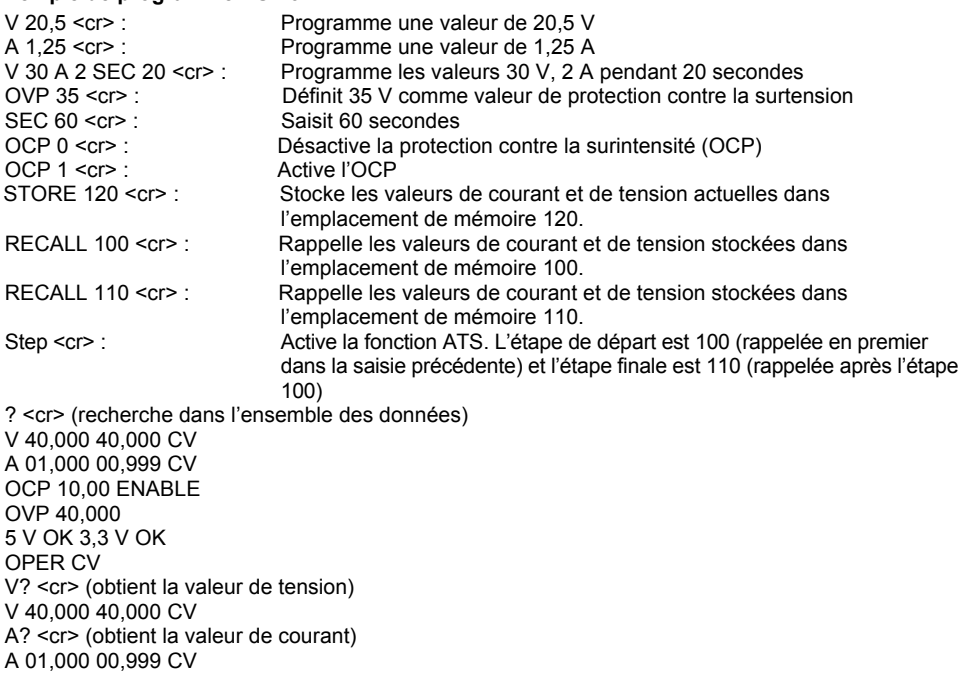

**Remarque** : Le premier ensemble de données suivant le caractère V ou A est la valeur programmée, alors que le second ensemble de données est la valeur A/D lue ensuite. Le troisième ensemble de données est l'état (CV, CC) de l'appareil. Si le troisième ensemble de données affiche 0 V, l'appareil repasse automatiquement en mode veille (STBY). L'appareil envoie un <nouvelle ligne> ou <retour chariot> après chaque ligne de données.

#### **Utilisation du programme Terminal ou Hyper Terminal de Windows™ pour communication avec un PC**

Le programme Terminal ou Hyper Terminal est inclus dans tous les systèmes d'exploitation Windows™ En règle générale, on peut le localiser en utilisant le chemin suivant :

Menu DÉMARRER > Programmes > Accessoires > Communications > Terminal ou Hyper Terminal

Lorsque vous êtes dans le programme Terminal ou Hyper Terminal, allez dans **PROPERTIES**  (PROPRIÉTÉS) et configurez comme suit :

- 1. Dans le champ **CONNECT TO** (SE CONNECTER EN UTILISANT), sélectionner COM1 ou COM2 (selon le port utilisé).
- 2. Dans la section **CONFIGURATION** (CONFIGURER), sélectionnez le format de données suivant : Baud par seconde 9600, Parité : aucun, 8 bits de données, 1 bit d'arrêt, contrôle de flux : aucun.
- 3. Dans la section **ASCII SETUP** (CONFIGURATION ASCII), cliquez sur « reproduire localement les caractères entrés » et « envoyer les fins de ligne avec saut de ligne »

Après que Terminal ou Hyper Terminal a été configuré, entrez les commandes comme décrits dans les précédents exemples.

## *Specifications*

Courant et tension programmés (après 5 minutes de démarrage)

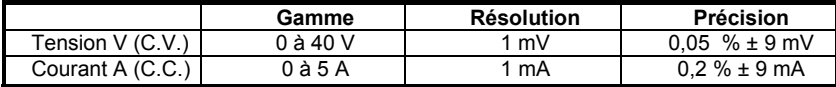

Affichage de la tension et du courant (relecture)

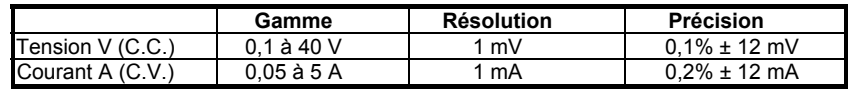

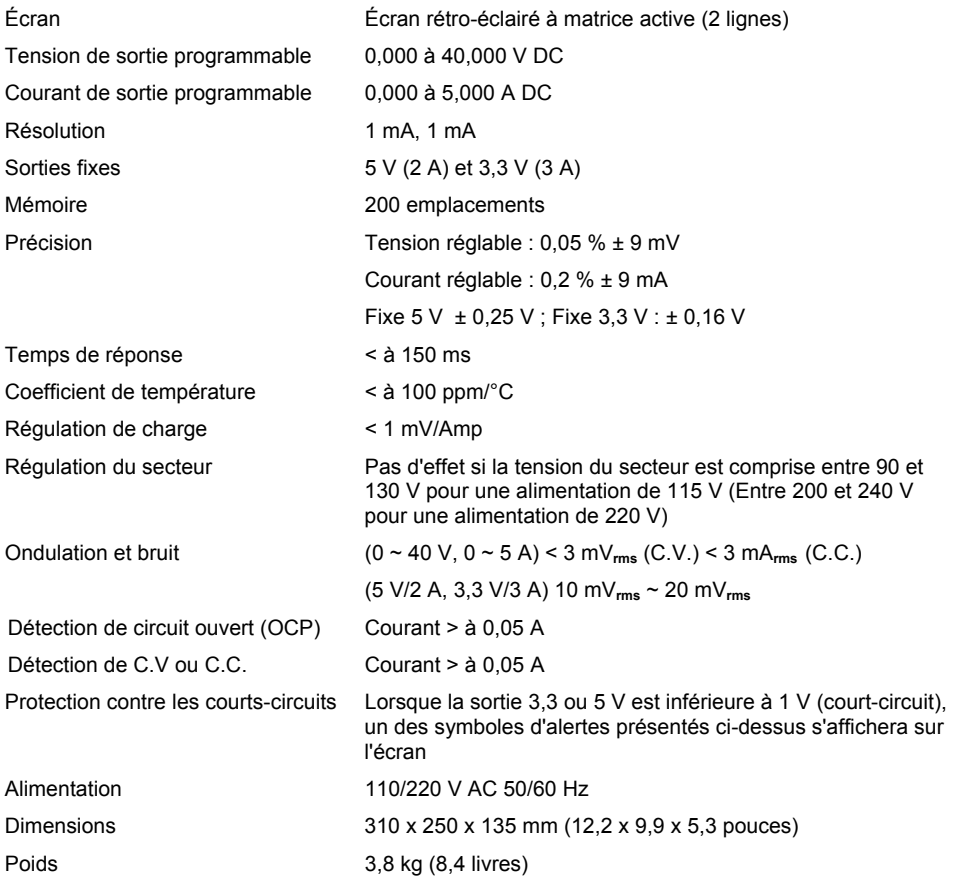

## **Copyright** © **2013 FLIR Systems, Inc.**

Tous droits réservés, y compris le droit de reproduction*, e*n tout ou en partie, sous quelque forme que ce soit. **ISO‐9001 Certified**

### **www.extech.com**